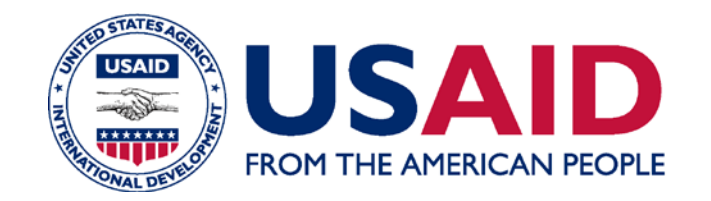

# **Registering for Federal Award Systems**

## **Part B: CAGE/(N)CAGE Code**

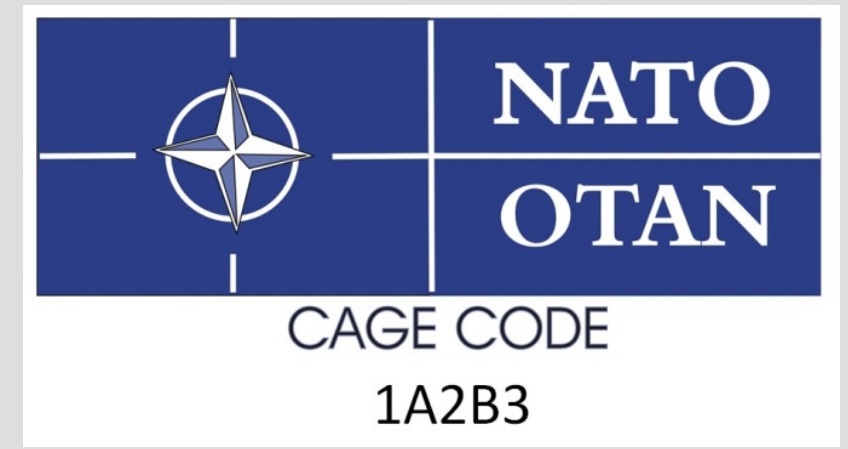

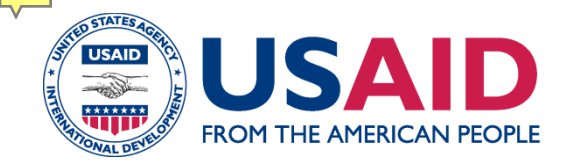

- The objectives of this e-module are to:
	- understand how to register for a Commercial and Government Entity Code (CAGE) or NATO Commercial and Government Entity Code (N)CAGE
	- learn best practices to avoid common problems with registration
- (1) DUNS; (2) (N)CAGE; (3) SAM

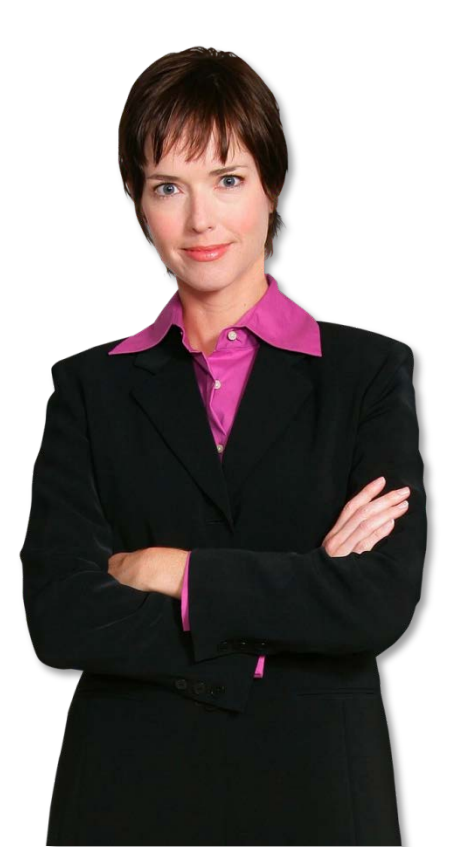

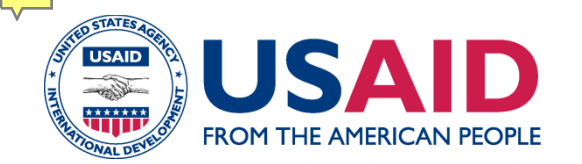

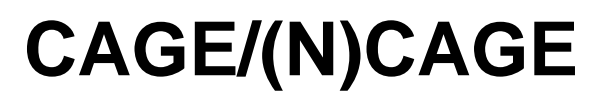

- Commercial and Government Entity Code (**CAGE**) for **U.S. based organizations**
- NATO Commercial and Government Entity Code (**N)CAGE** for **non-U.S. based organizations**

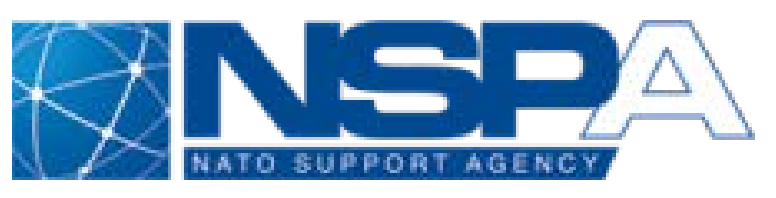

- (N)CAGE: Necessary for organizations looking to work with U.S. government and required for SAM registration
- 3 Click on this link to get started: [https://eportal.nspa.nato.int/AC135Public/scage/CageList.a](https://eportal.nspa.nato.int/AC135Public/scage/CageList.aspx) [spx](https://eportal.nspa.nato.int/AC135Public/scage/CageList.aspx)

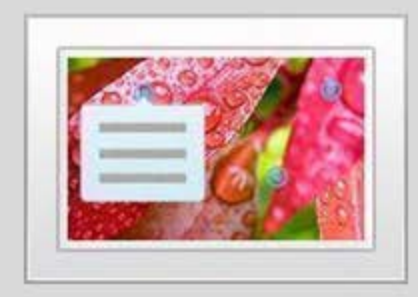

## **Search for Previous Registrations**

Labeled Graphic - 3 Labels (Including Introduction)

Last Modified: Dec 13, 2016 at 01:55 PM

#### **PROPERTIES**

Show interaction in menu as:

Multiple items

Allow user to leave interaction:

At any time

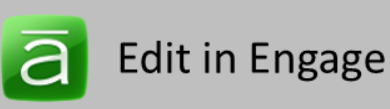

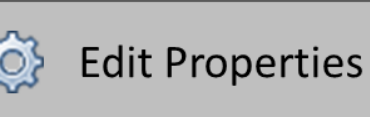

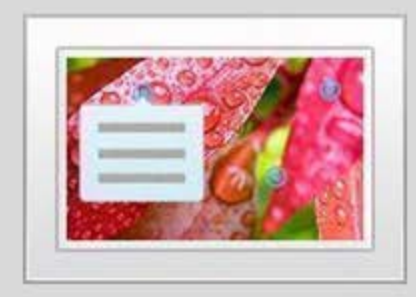

## **Check the Results**

Labeled Graphic - 3 Labels (Including Introduction)

Last Modified: Dec 13, 2016 at 01:54 PM

#### **PROPERTIES**

Show interaction in menu as:

Multiple items

Allow user to leave interaction:

At any time

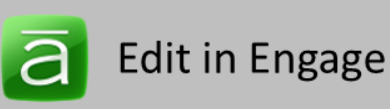

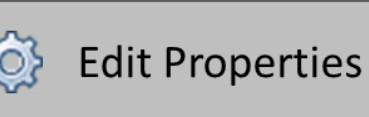

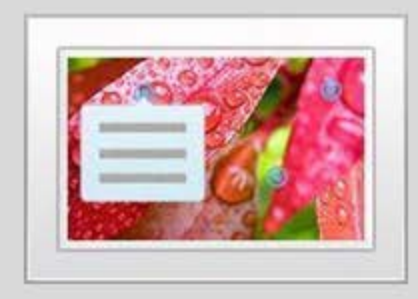

## Follow instructions to request a code

Labeled Graphic - 5 Labels (Including Introduction)

Last Modified: Dec 13, 2016 at 01:54 PM

#### **PROPERTIES**

Show interaction in menu as:

Multiple items

Allow user to leave interaction:

At any time

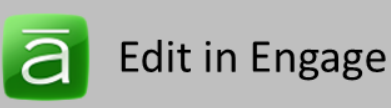

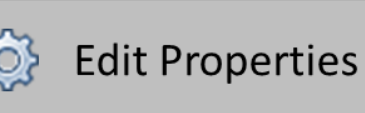

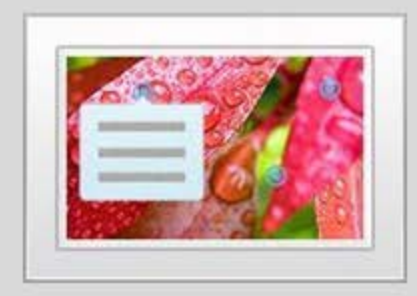

## **Enter Your Information**

Labeled Graphic - 3 Labels

Last Modified: Dec 13, 2016 at 01:59 PM

#### **PROPERTIES**

Show interaction in menu as:

Multiple items

Allow user to leave interaction:

At any time

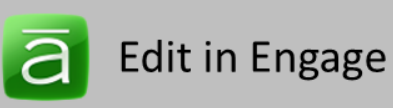

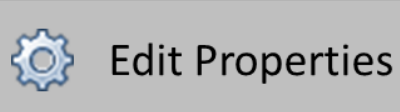

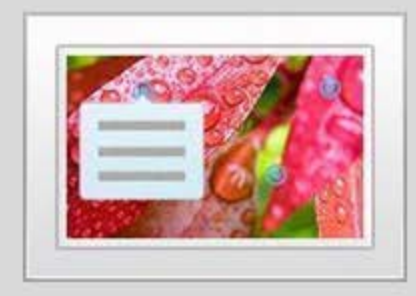

## **Required Information**

Labeled Graphic - 6 Labels (Including Introduction)

Last Modified: Dec 13, 2016 at 02:04 PM

#### **PROPERTIES**

Show interaction in menu as:

Multiple items

Allow user to leave interaction:

At any time

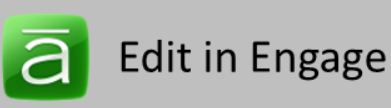

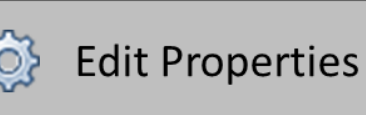

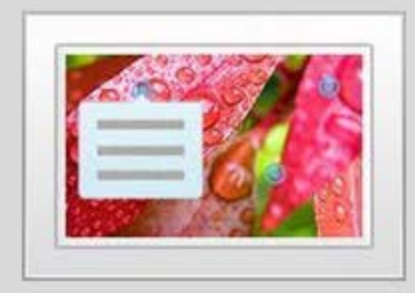

## **Type of Organization**

Labeled Graphic - 4 Labels

Last Modified: Dec 13, 2016 at 02:08 PM

#### **PROPERTIES**

Show interaction in menu as:

Multiple items

Allow user to leave interaction:

At any time

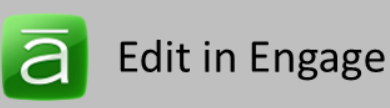

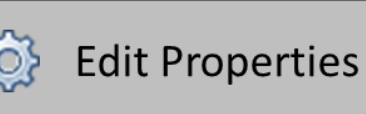

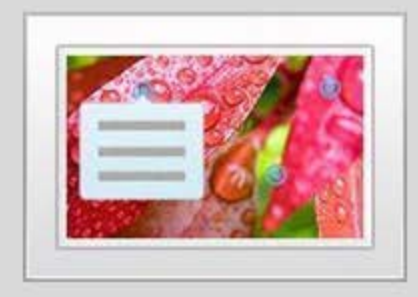

## **Review Your Data and Create**

Labeled Graphic - 2 Labels

Last Modified: Dec 13, 2016 at 02:01 PM

#### **PROPERTIES**

Show interaction in menu as:

Multiple items

Allow user to leave interaction:

At any time

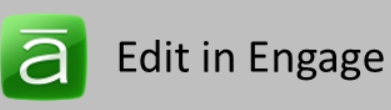

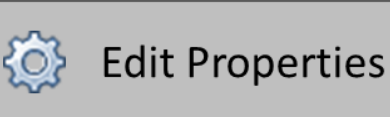

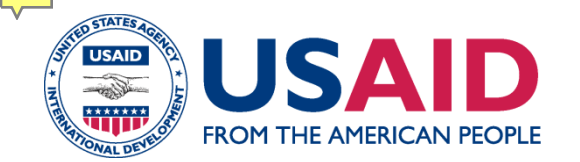

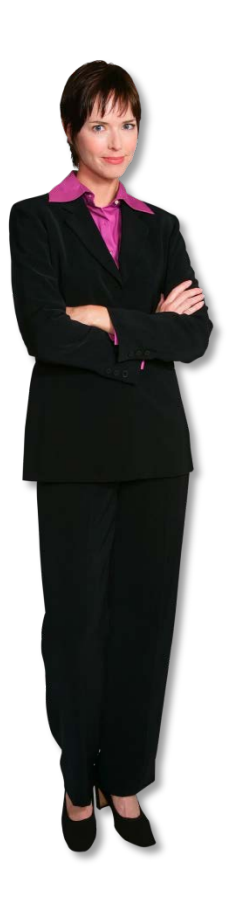

- Confirmation via email within 1-4 business days.
- Process to be assigned a (N)CAGE code may take up to 14 days.
- Validate CAGE/(N)CAGE request in email with a [confirmation link](https://eportal.nspa.nato.int/AC135Public/scage/CageList.aspx)
- Must then verify on BINCS...

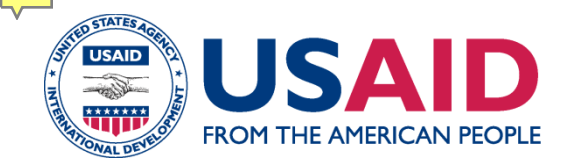

## **BINCS (Business Identification Number Cross Reference)**

- [BINCS](https://www.logisticsinformationservice.dla.mil/bincs/begin_search.aspx) (Business Identification Number Cross Reference)
	- Confirm that data is correct.
	- If incorrect, must make edits on [\(N\)CAGE site](https://eportal.nspa.nato.int/AC135Public/scage/CageList.aspx).
	- Allow 24-48 hours for BINCS to update.

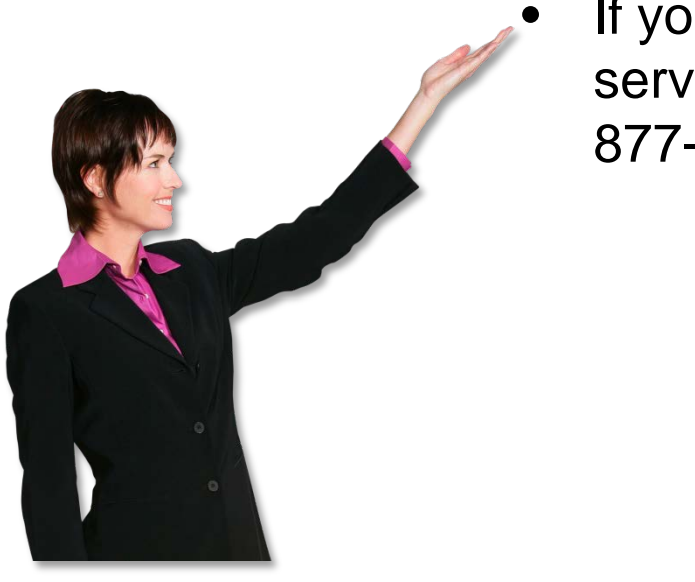

If you do not see changes on BINCS, open a service ticket for corrections at this [link](http://www.dlacontactcenter.mi/) or call +1- 877-352-2255.

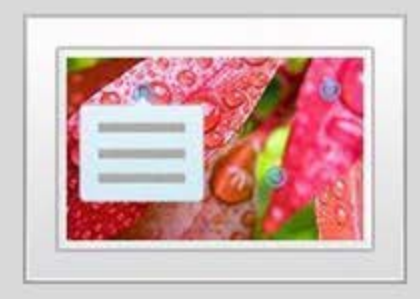

## **BINCS**

Labeled Graphic - 4 Labels (Including Introduction)

Last Modified: Dec 06, 2016 at 11:24 AM

#### **PROPERTIES**

Show interaction in menu as:

Multiple items

Allow user to leave interaction:

At any time

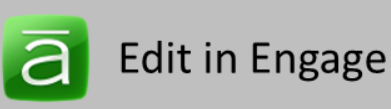

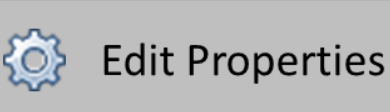

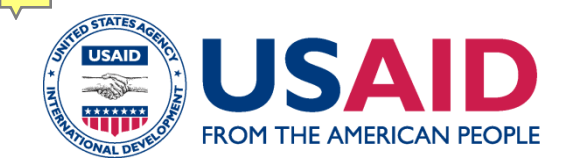

- Review e-module as you register.
- Additional resources at the top right corner.
- Federal Service Desk [www.fsd.gov](http://www.fsd.gov/)
- **Updates** to your information must be made in DUNS, (N)CAGE (+ confirmation in BINCS), & SAM.

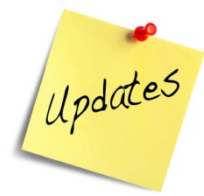

- Send feedback to [howtoworkwithusaid@usaid.gov](mailto:howtoworkwithusaid@usaid.gov)
- Continue to Part C: SAM Registration

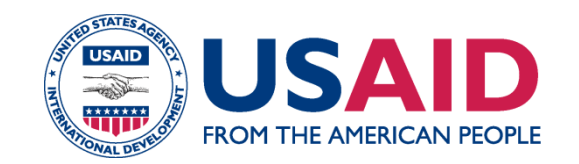

This E-Module was produced by the United States Agency for International Development.

This project includes the past collected efforts by the New Partners Initiative, Capable Partners Program, and USAID Staff.

USAID is appreciative of all the individuals who contributed their time and ideas towards the development of this e-module series.